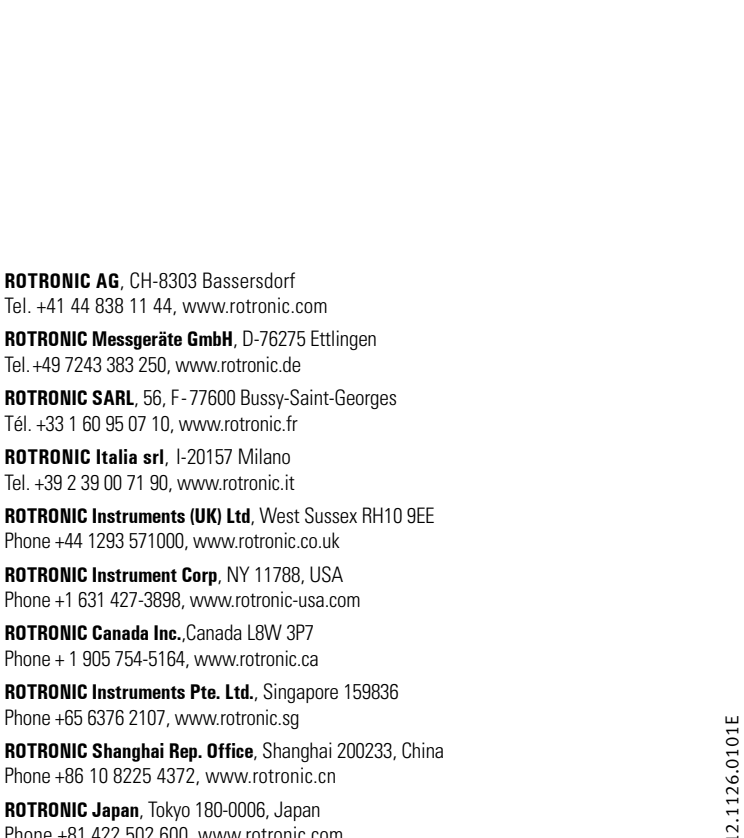

Phone +81 422 502 600, www.rotronic.com

**ROTRONIC AG**, CH-8303 Bassersdorf Tel. +41 44 838 11 44, www.rotronic.com **ROTRONIC Messgeräte GmbH**, D-76275 Ettlingen Tel.+49 7243 383 250, www.rotronic.de **ROTRONIC SARL**, 56, F-77600 Bussy-Saint-Georges Tél. +33 1 60 95 07 10, www.rotronic.fr **ROTRONIC Italia srl**, I-20157 Milano Tel. +39 2 39 00 71 90, www.rotronic.it **ROTRONIC Instruments (UK) Ltd**, West Sussex RH10 9EE Phone +44 1293 571000, www.rotronic.co.uk **ROTRONIC Instrument Corp**, NY 11788, USA Phone +1 631 427-3898, www.rotronic-usa.com **ROTRONIC Canada Inc.**,Canada L8W 3P7 Phone + 1 905 754-5164, www.rotronic.ca **ROTRONIC Instruments Pte. Ltd.**, Singapore 159836 Phone +65 6376 2107, www.rotronic.sq **ROTRONIC Shanghai Rep. Office**, Shanghai 200233, China Phone +86 10 8225 4372, www.rotronic.cn

**ROTRONIC Japan**, Tokyo 180-0006, Japan Phone +81 422 502 600, www.rotronic.com

**Allgemeine Beschreibung**

Herzliche Gratulation zum Kauf des RMS-Digital-Eingang-Modules RMS-DI-L-R. Der Datenlogger verfügt über einen internen Datenspeicher von 70'000 Messwerten und übermittelt diese kontinuierlich per Ethernet an die RMS-Software. Diese Kurzbedienungsanleitung beschreibt die wichtigsten Funktionen des Gerätes.

- (1) Falls das Gerät nicht mit der Rotronic Cloud verbunden werden soll, muss der Server im Gerät eingestellt werden.
- a. Gerät mit dem lokalen Netzwerk verbinden und RMS-Config-Software starten.

.

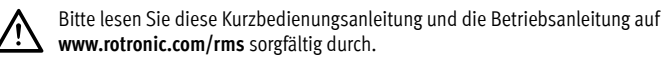

### **Inbetriebnahme**

Das Gerät wird automatisch mit Spannung versorgt, sobald die Batterie eingesetzt ist. Zusätzlich muss das Modul mit 24V oder PoE versorgt werden, damit die Daten via Ethernet auf den Webservice übertragen werden können. Der Datenlogger lässt sich einfach auf einer DIN-Schiene (EN50022 / 35mm x 7.5mm) befestigen. Beachten Sie die maximale Kabellänge der Eingangsseite (den technischen Daten zu entnehmen). Die Verbindung mit der RMS-Software wird per Pairing hergestellt.

## **Wichtig: Port80, DHCP**

Für die Einbindung des Gerätes muss der **Port 80** in ihrem Netzwerk freigeschaltet sein und ein **DHCP-Server muss die IP-Adresse** an das Gerät zuweisen.

# **General description**

Congratulations on your new RMS digital input module RMS-DI-L-R. The data logger has an internal data memory of 70,000 measured values and transmits these values continuously to the RMS software by Ethernet. These short instructions describe the main functions of the device.

Please read this short manual and the instruction manual on **www.rotronic.com/rms** carefully.

## **Commissioning**

The device is supplied with power as soon as the battery is inserted. The module must additionally be supplied with 24 V or PoE to be able to transmit data to the web service via Ethernet. The data logger can be mounted easily on a DIN rail (EN 50022 / 35 mm x 7.5 mm). Note the maximum cable length on the input side (see the technical data). The device is connected to the RMS software by pairing.

### **Important: Port 80, DHCP**

To integrate the device, port 80 must be enabled in your network and a DHCP server must assign the IP address to the device.

- (1) If you do not want to connect the device to the Rotronic Cloud, the server must be configured in the device.
- a. Connect the device to the local network and start the RMS configuration software.
- devices in the local network.
- c. Enter the host (server address) and the URL of the softwareservices under Settings.
- d. Finish configuration with Write.
- (2) Log into the RMS software / cloud. Select Tools > Setup > Devices > New > LAN device.
- (3) Enter the serial number of the device.
- (4) Press the button on the device briefly. The LED flashes red briefly.
- (5) Configure the device.

# New Filters ID Wireless device DEV-2569 .<br>Sarial numbe 18071602 CANCEL  $-$  ok Please press button on the device briefly CANCEL Device 61700456 Serial numbe Name 60 Interval [s] Group RMS Wall **Measuring point 1** Switch input-61700456 Name Type Switch innut **Measuring point 2** Switch input-61700456 Name Type Switch innut

CANCEL

New device added successfully!

(6) Finish configuration.

# **DIGITALES EINGANGSMODUL: RMS-DI-L-R**

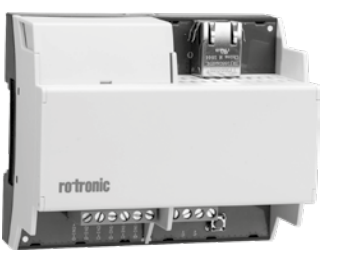

- b. Gerät suchen unter Gerät > Suchen > Netzwerkgerät. Die Software findet alle RMS-Geräte
- im lokalen Netzwerk. c. Unter Einstellungen den Host (Adresse des Servers) und die URL des Software-Services

ID

DEV-2569 DEV-2578

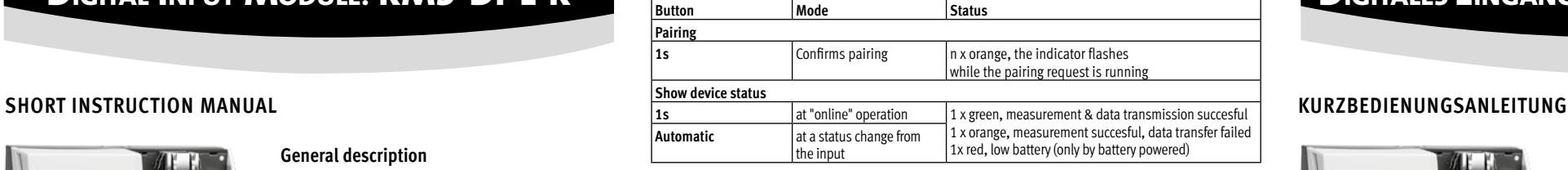

- angeben. d. Konfiguration abschliessen mit Schreiben.
- (2) Einloggen in die RMS-Software / Cloud. Unter Extras > Setup > Geräte > Neu LAN-Gerät
- (3) Seriennummer des Gerätes eingeben.

(4) Knopf am Gerät kurz drücken. LED blinkt kurz rot.

(5) Setzen Sie die gewünschten Geräte-Einstellungen.

(6) Konfiguration abschliessen.

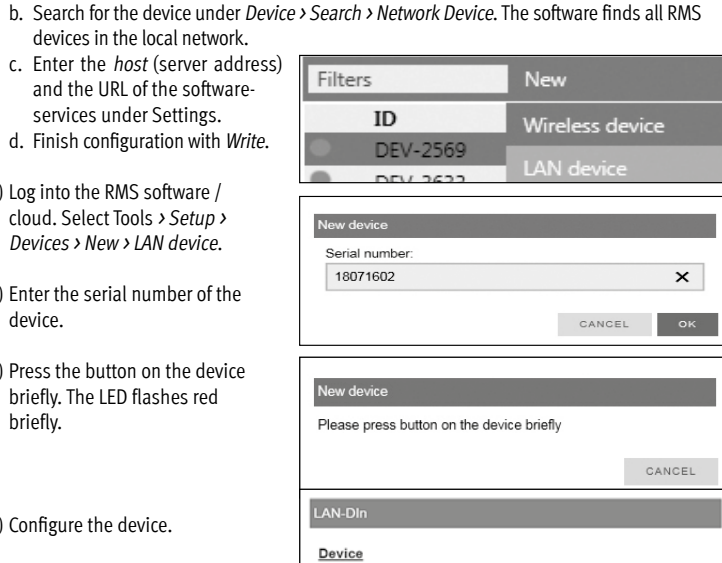

### **LED-Anzeige**

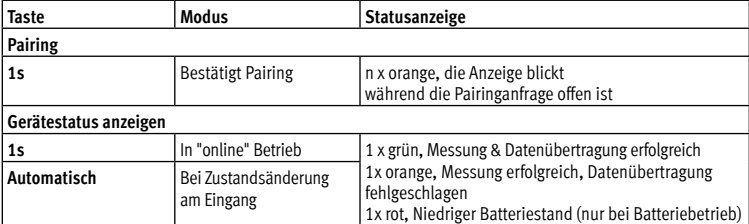

### **Abmessungen / Anschlüsse**

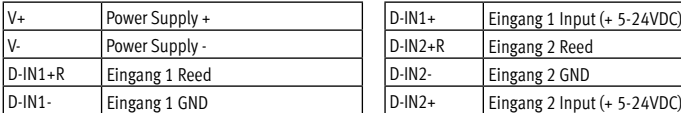

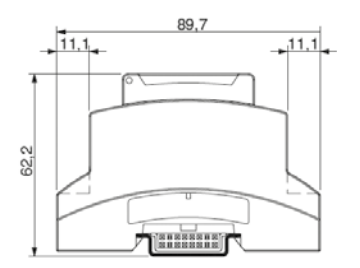

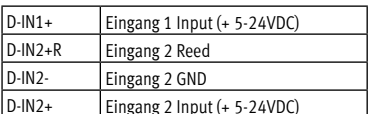

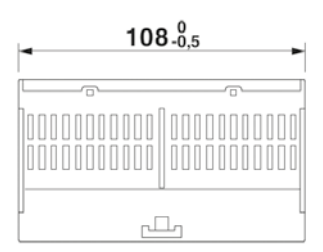

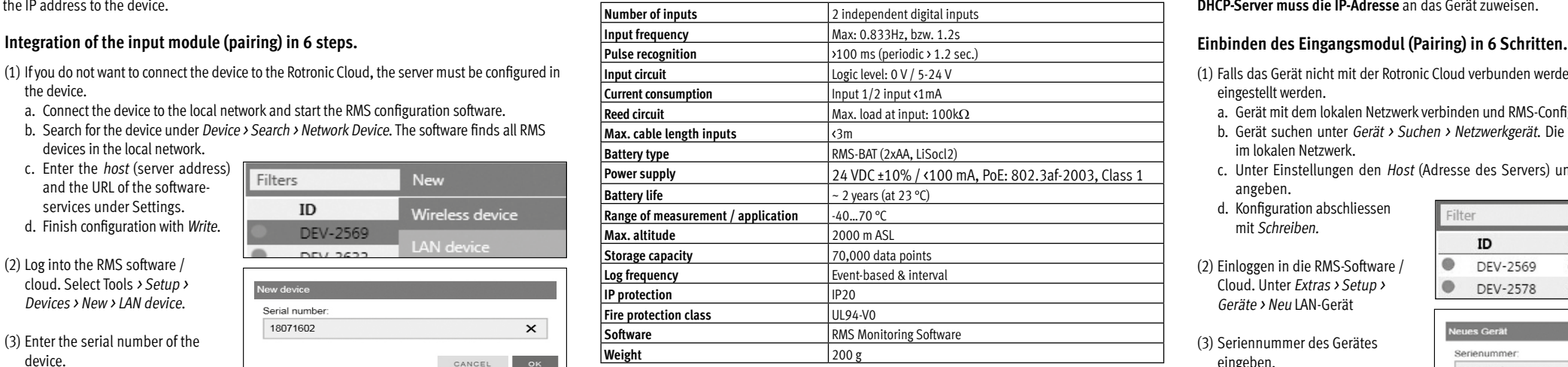

### **Wartung**

Abhängig vom Aufzeichnungsintervall, muss die Batterie regelmässig ausgetauscht werden.

# **Technische Daten:**

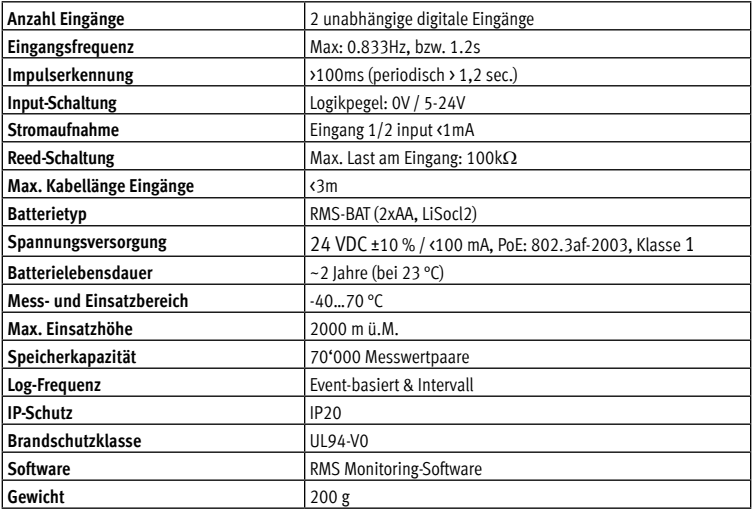

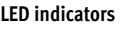

# **Dimensions / Connections**

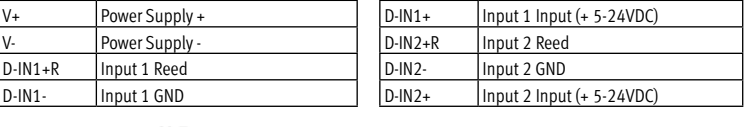

 $108.05$ 

rlh

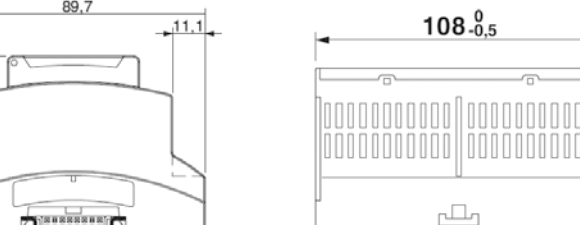

## **Maintenance**

 $11.1$ 

The battery needs to be replaced regularly in dependence on the recording interval.

### **Technical data:**

12.1126.0101E

8101501 ABBRECHEN Bitte Taste auf dem Gerät kurz drücken ABBRECHEN **AN-DI** Gerät Corionum **61700456** .<br>Name 60 Intervall [s] Gruppe RMS Wall Messstelle 1 Schalteingang-61700456 Name Typ Schalteingang Messstelle 2 Schalteingang-61700456 Typ Schalteingang  $_\mathrm{v}$ 

ABBRECHE

.<br>Neues Gerät erfolgreich hinzugefügt!

 $-$  OK

 $OK$ 

**Neu** 

Funk Gerät

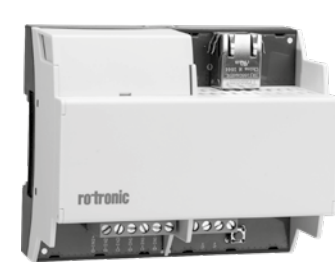

**ROTRONIC AG**, CH-8303 Bassersdorf

Tel. +41 44 838 11 44, www.rotronic.com

**ROTRONIC Messgeräte GmbH**, D-76275 Ettlingen Tel.+49 7243 383 250, www.rotronic.de

**ROTRONIC SARL**, 56, F-77600 Bussy-Saint-Georges

Tél. +33 1 60 95 07 10, www.rotronic.fr

**ROTRONIC Italia srl**, I-20157 Milano Tel. +39 2 39 00 71 90, www.rotronic.it

**ROTRONIC Instruments (UK) Ltd**, West Sussex RH10 9EE

Phone +44 1293 571000, www.rotronic.co.uk

**ROTRONIC Instrument Corp**, NY 11788, USA Phone +1 631 427-3898, www.rotronic-usa.com

**ROTRONIC Canada Inc.**,Canada L8W 3P7 Phone + 1 905 754-5164, www.rotronic.ca

**ROTRONIC Instruments Pte. Ltd.**, Singapore 159836 Phone +65 6376 2107, www.rotronic.sg

**ROTRONIC Shanghai Rep. Office**, Shanghai 200233, China

ok | 525

Nouveau

Périphérique radio

iriphérique LAN

Phone +86 10 8225 4372, www.rotronic.cn **ROTRONIC Japan**, Tokyo 180-0006, Japan Phone +81 422 502 600, www.rotronic.com

**ROTRONIC AG**, CH-8303 Bassersdorf Tel. +41 44 838 11 44, www.rotronic.com **ROTRONIC Messgeräte GmbH**, D-76275 Ettlingen Tel.+49 7243 383 250, www.rotronic.de **ROTRONIC SARL**, 56, F-77600 Bussy-Saint-Georges Tél. +33 1 60 95 07 10, www.rotronic.fr **ROTRONIC Italia srl**, I-20157 Milano Tel. +39 2 39 00 71 90, www.rotronic.it **ROTRONIC Instruments (UK) Ltd**, West Sussex RH10 9EE Phone +44 1293 571000, www.rotronic.co.uk **ROTRONIC Instrument Corp**, NY 11788, USA Phone +1 631 427-3898, www.rotronic-usa.com **ROTRONIC Canada Inc.**,Canada L8W 3P7 Phone + 1 905 754-5164, www.rotronic.ca **ROTRONIC Instruments Pte. Ltd.**, Singapore 159836 Phone +65 6376 2107, www.rotronic.sq **ROTRONIC Shanghai Rep. Office**, Shanghai 200233, China Phone +86 10 8225 4372, www.rotronic.cn

12.1126.0101F

 $12.11$ 

**ROTRONIC Japan**, Tokyo 180-0006, Japan Phone +81 422 502 600, www.rotronic.com

126.010

gqiunta nuovo strumento riuscita!

CANCEL  $\overline{\phantom{a}}$  ok .<br>Premere brevemente il pulsante sullo strumento CANCEL AN-DIn Strumento .<br>Numero di seri 61700456 Nome 60 Intervallo [s] RMS Wall Gruppo Punto di misura 1 Ingresso di commutazione-617004 Nome Tipo enoissiummo ih osaanol  $\mathbf{v}$ Punto di misura 2 Ingresso di commutazione-617004 Nome **Tipo** ngresso di commutazion **INTERROMPI** 

Nuovo

parecchio radio

 $\overline{\mathbf{x}}$ 

 $\alpha$ 

CEL

 $OK$ 

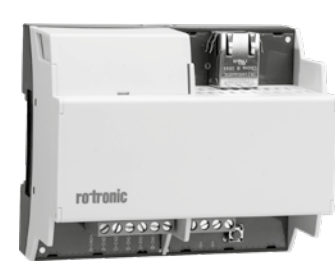

# **Description générale**

Tous nos remerciements pour l'achat du module numérique RMS d'entrée RMS-DI-L-R. Le logger de données dispose d'une mémoire interne d'enregistrement pour 70'000 valeurs de mesure et retransmet celles-ci par Internet, en continu, au logiciel RMS. Ce mode d'emploi abrégé se limite à la description des fonctions essentielles de cet appareil.

Veuillez lire attentivement ce bref manuel d'utilisation et les instructions d'utilisation sur **www.rotronic.com/rms** par.

### **Mise en service**

- (1) Se lo strumento non deve essere collegato al cloud Rotronic, occorre impostare il server nello strumento.
- a. Collegare lo strumento alla rete locale e lanciare il software di configurazione RMS.

 $ID$ 

 $\overline{\bigcirc}$  DEV-

3648

Numero di serie

24021604

L'appareil est alimenté automatiquement, dès que la pile est mise en place. De plus, le module doit être alimenté en courant 24V ou par PoE, afin que les données puissent être transmises par Ethernet au service Web. Le logger de données peut être fixé facilement sur un rail DIN (EN50022 / 35mm x 7,5mm). Respectez la longueur maximale des câbles du côté des entrées (à relever dans les caractéristiques techniques). La liaison avec le logiciel RMS est effectuée par couplage.

### **Important: Port80, DHCP**

Afin d'intégrer l'appareil, le port 80 doit être activé survotre réseau, et un serveur DHCP doit lui attribuer une adresse IP.

**Descrizione generale**

# rotronio

Congratulazioni per l'acquisto del modulo di ingresso digitale RMS RMS-DI-L-R. Il data logger dispone di una memoria dati interna di 70.000 valori di misura, valori che trasmette continuamente via Ethernet al software RMS. Il presente manuale d'istruzioni breve descrive le funzioni principali dello strumento.

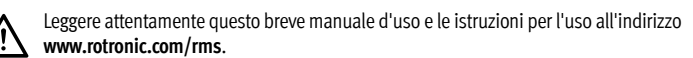

### **Messa in servizio**

Lo strumento riceve tensione automaticamente dopo l'inserimento della batteria. In più il modulo necessita di alimentazione a 24 V o PoE, per poter trasmettere i dati via Ethernet al web service. Il data logger può essere fissato semplicemente su una barra DIN (EN50022 / 35 mm x 7,5 mm). Considerare la lunghezza massima del cavo in ingresso (specificata nei dati tecnici). Il collegamento con il software RMS viene stabilito tramite pairing (associazione).

### **Importante: Porta 80, DHCP**

Per l'associazione dello strumento la Porta 80 andrà attivata in rete e un server DHCP dovrà assegnare allo strumento l'indirizzo IP.

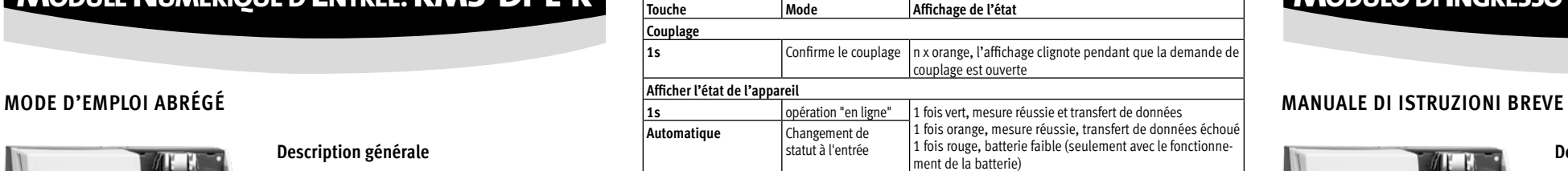

- (1) Au cas où l'appareil ne doive pas être relié au Cloud Rotronic, son serveur interne doit être paramétré.
- a. Relier l'appareil au réseau local et démarrer le logiciel RMS-Config.
- b. Rechercher l'appareil avec Appareil > Rechercher > Appareil réseau. Le logiciel trouve tous les appareils RMS connectés au réseau local.

Filtre

 $\mathbf{ID}$ 

DEV-

Appareil

- c. Entrer l'hôte (adresse du serveur) et l'URL du service logiciel dans Réglages. d. Terminer la configuration avec Écrire.
- (2) Effectuer la connexion avec le logiciel RMS / Cloud. Sous Extras > Configuration > Apparei Nouveau périphérique LAN
- (3) Entrer le numéro de série de l'appareil.
- 4) Presser la touche sur l'appareil. Bref clignotement rouge.
- (5) Effectuer les réglages appareil souhaités.

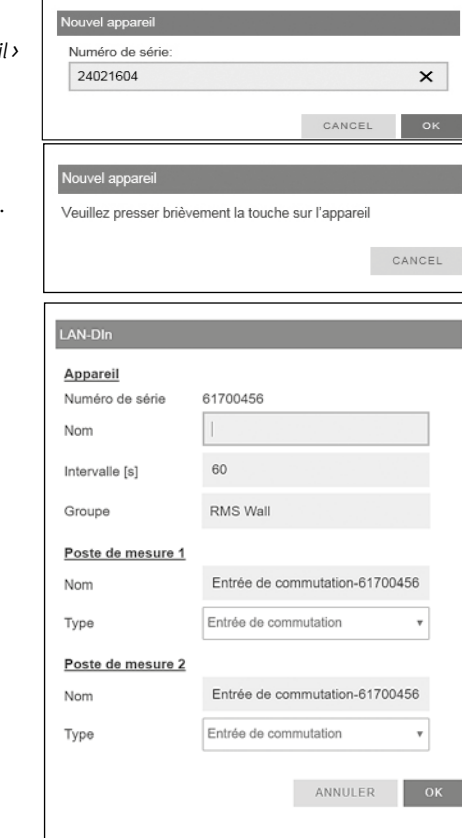

Nouvel appareil ajouté avec succès !

(6) Terminer la configuration.

b. Cercare lo strumento in Strumento > Cerca > Strumento di rete. Il software individua tutti gli strumenti RMS della rete locale.

Flemento filtrante

Strumento

Gateway

- c. In Impostazioni indicare l'host (indirizzo del server) e l'URL del servizio software.
- d. Terminare la configurazione con Scrivi.
- (2) Login nel software / cloud RMS.Seguire il percorso Extra > Configurazione <sup>&</sup>gt; Strumenti <sup>&</sup>gt; Nuovo Strumento LAN
- (3) Digitare il numero di serie dello strumento.
- 4) Premere brevemente il pulsante sullo strumento. Il LED lampeggia brevemente in rosso.
- (5) Impostare lo strumento come richiesto.

(6) Terminare la configurazione.

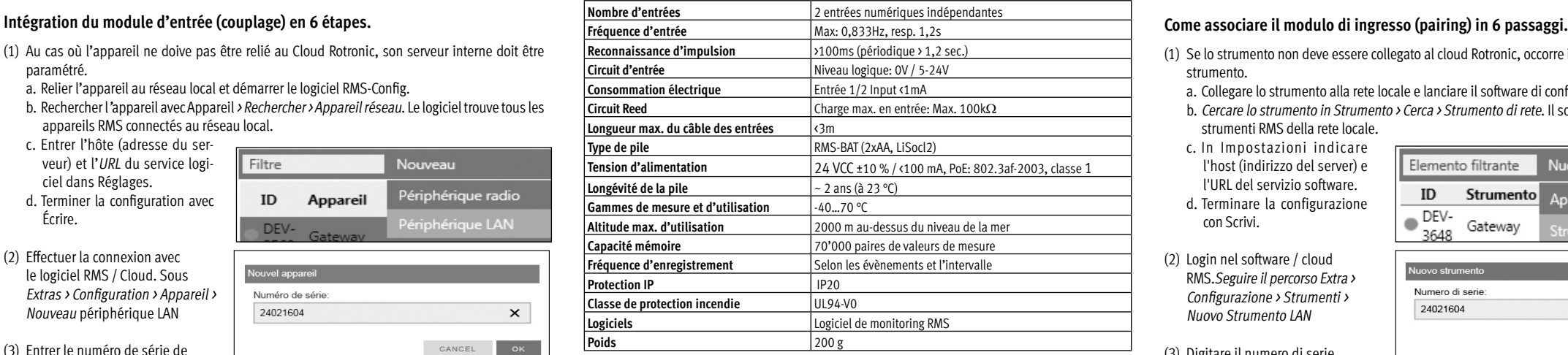

# **Affichage LED**

# **Dimensions / Raccordements**

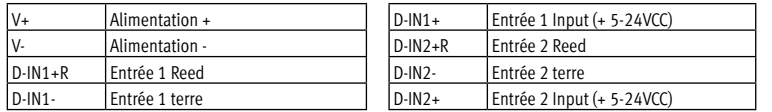

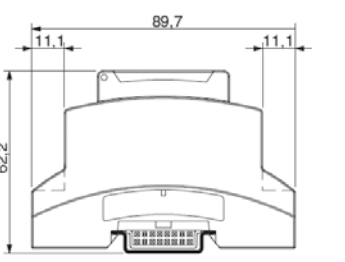

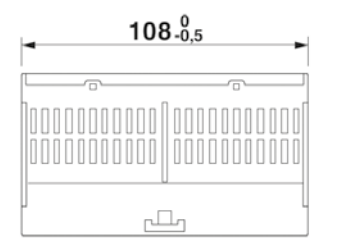

### **Entretien**

Les piles doivent être changées régulièrement, selon l'intervalle d'enregistrement.

### **Caractéristiques techniques:**

# **Indicatore LED**

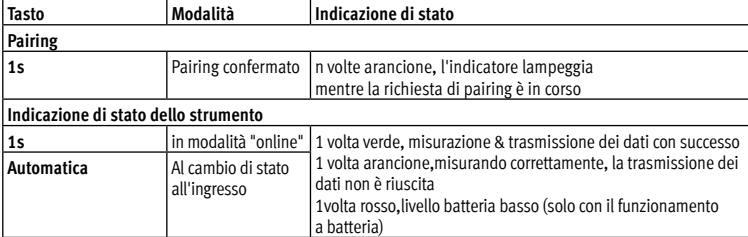

### **Dimensioni / connessioni**

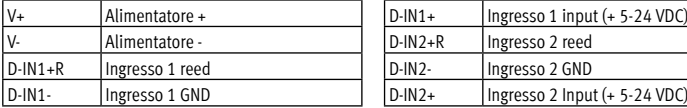

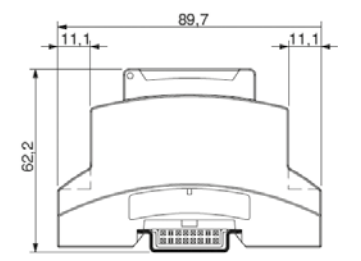

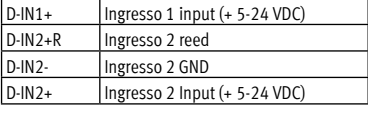

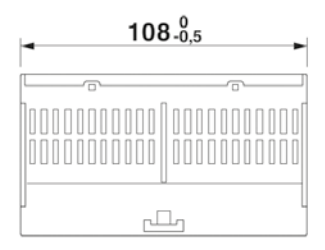

### **Manutenzione**

La batteria deve essere regolarmente sostituita in base all'intervallo di registrazione.

### **Dati tecnici:**

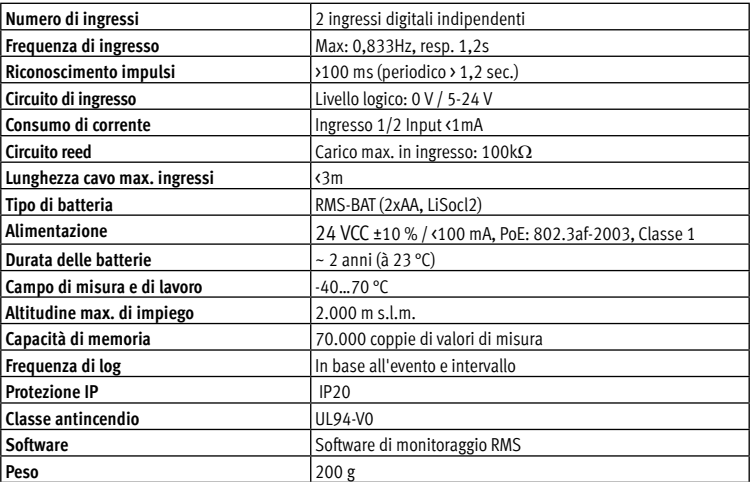